# ◎4-1-1.アップロード

(3)給与ポイントデータ

### ● ご 利 用 に あ た っ て

- ◆ WEB事務システムからデータ送信するデータファイルとデータ項目の詳細について記載しています。
- ◆ 「アップロードデータレイアウト」、「データ項目の説明」および「CSVファイル」で構成されています。

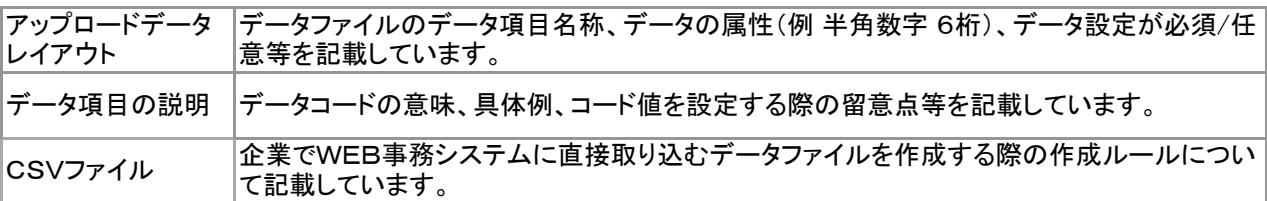

◆ 事務手続きの流れについては、本節では記載していません。 まずは事務手続きの流れをご理解の上、ご使用ください。事務手続きの流れに関わる記載箇所は、 ≪事務手続きについては、こちらをご参照ください≫に記載しています。

#### ≪事務手続きについては、こちらをご参照ください≫

3-2-2.加入者の掛金に関する情報変更(属性変更①)

(1)給与、ポイント変更

マ :アップロード <mark>サ</mark> :サポートシート N :NRK計算

 $T$  +  $\left(\mathsf{N}\right)$ 

### アップロードデータレイアウト

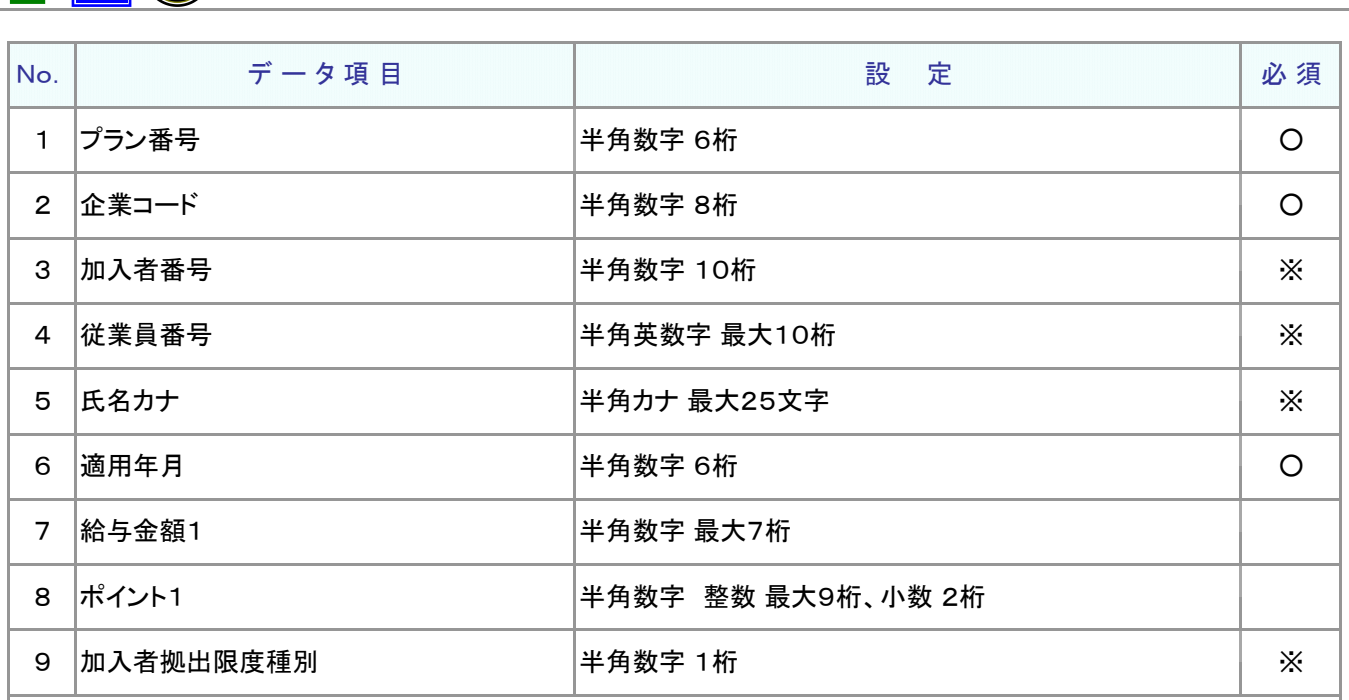

≪必須≫各項目の設定条件を表示

○ : 必須 ※ : 条件によっては必須/任意 空白 : 任意 × : 不可 条件の詳細は項目説明を参照

≪設定≫取扱い可能な文字を表示

半角数字 半角英数字 半角カナ

取扱い可能な文字詳細は、10-1-1\_入力可能な文字コードをご参照ください。

ご注意ください

WEB画面から入力する場合とファイルアップロードによる入力の場合は、取扱い 可能な文字に違いがありますので、ご注意ください。

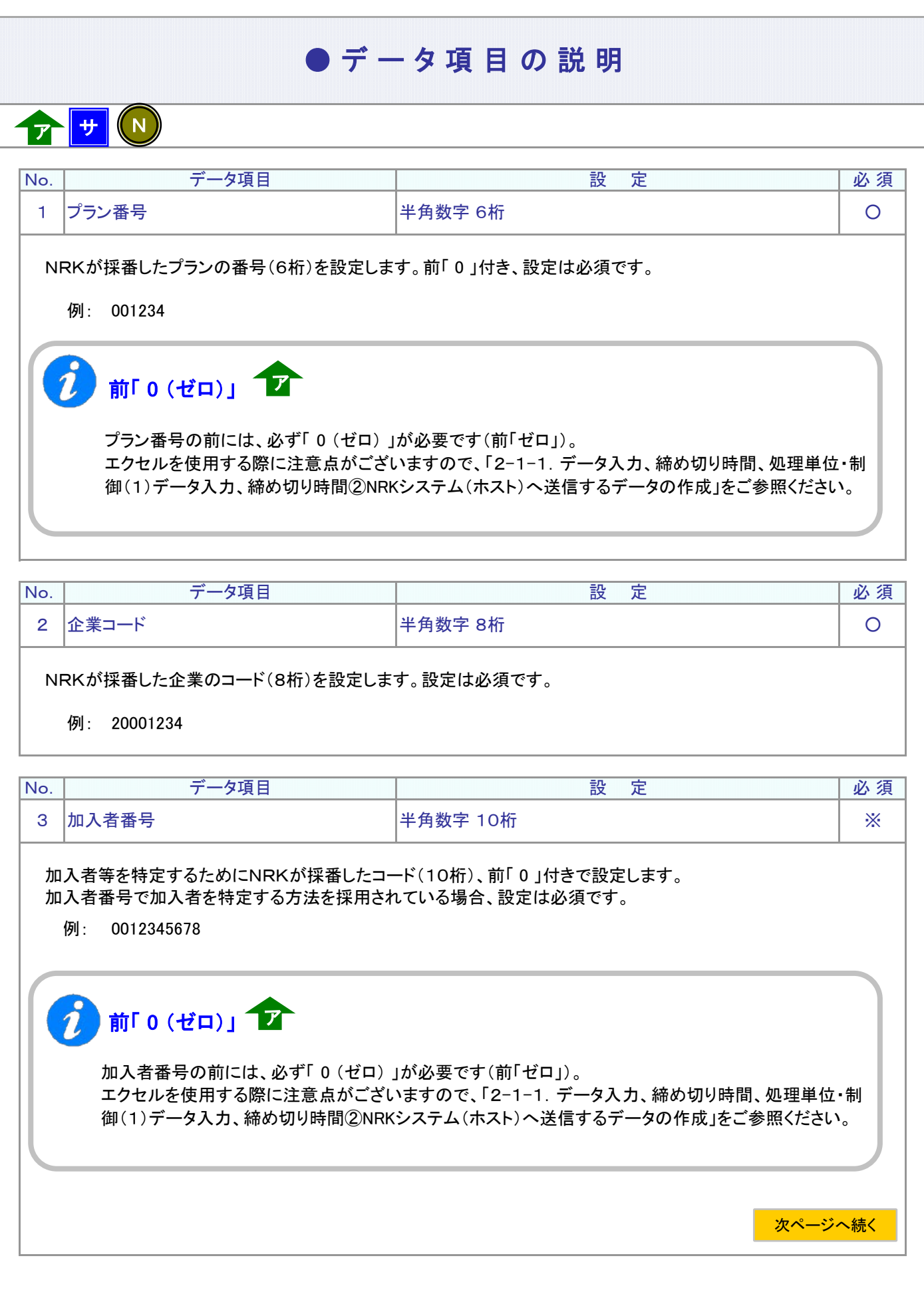

4-1-1(3)給与ポイントデータ-3

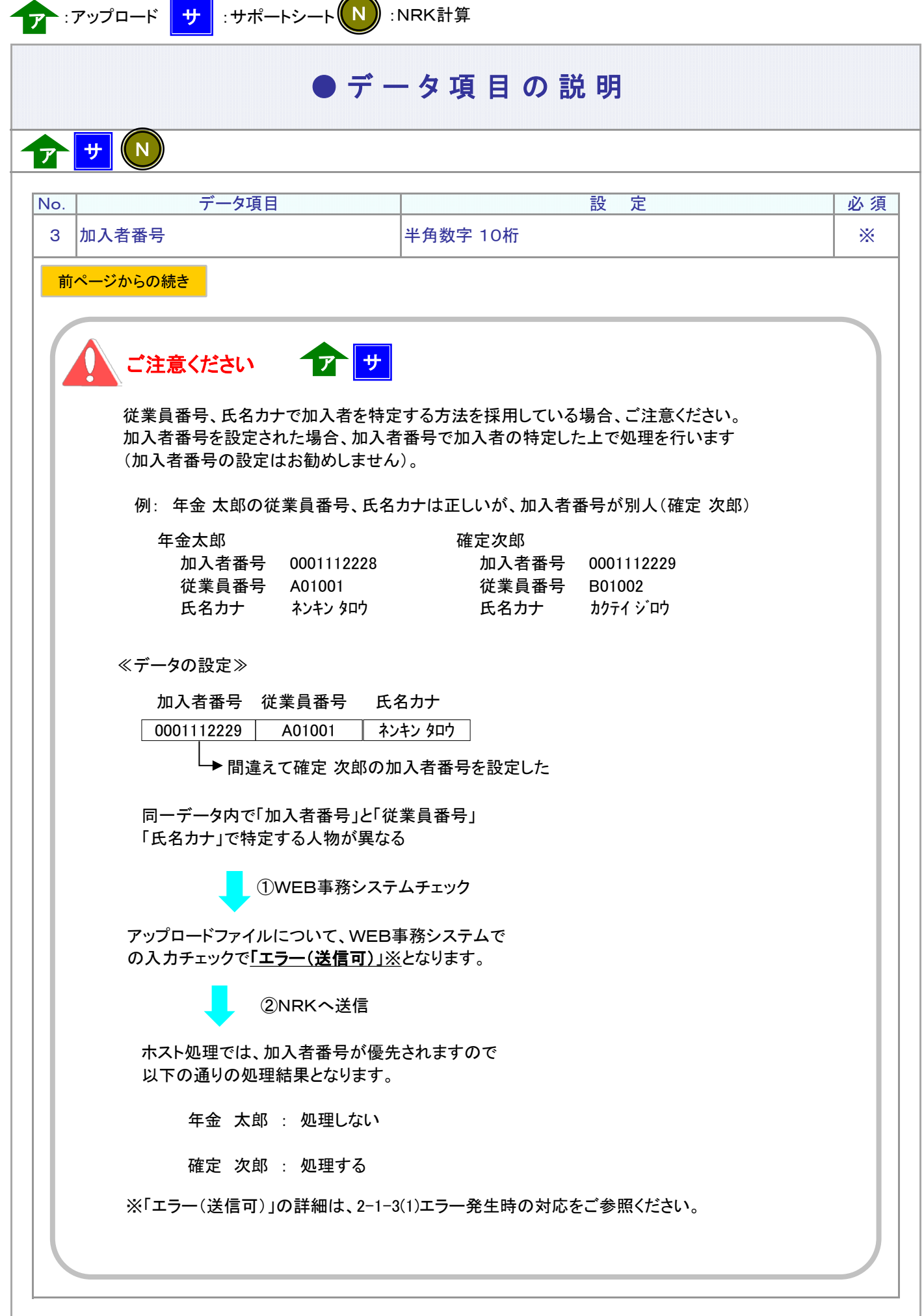

<sup>4-1-1(3)</sup>給与ポイントデータ-4

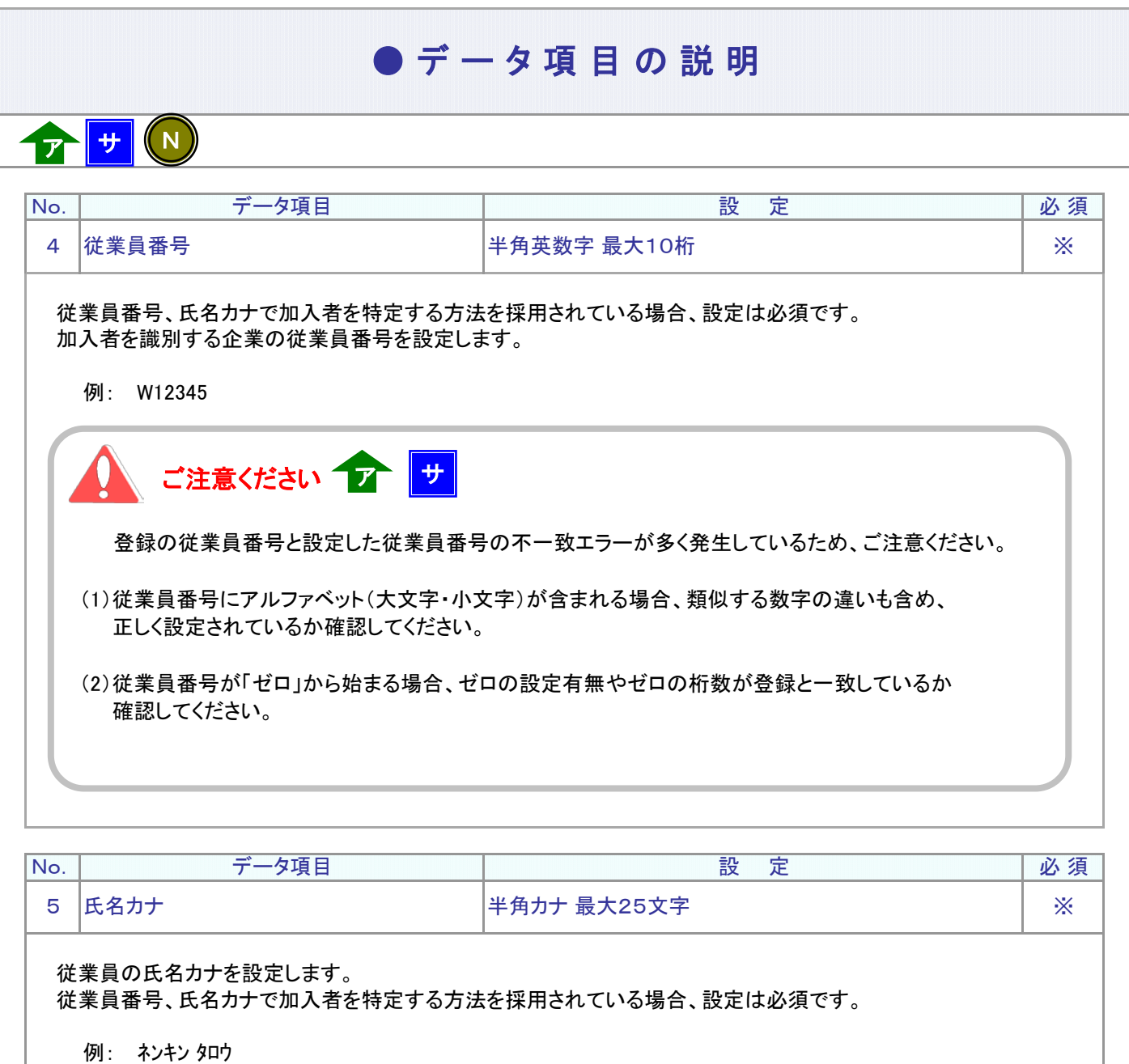

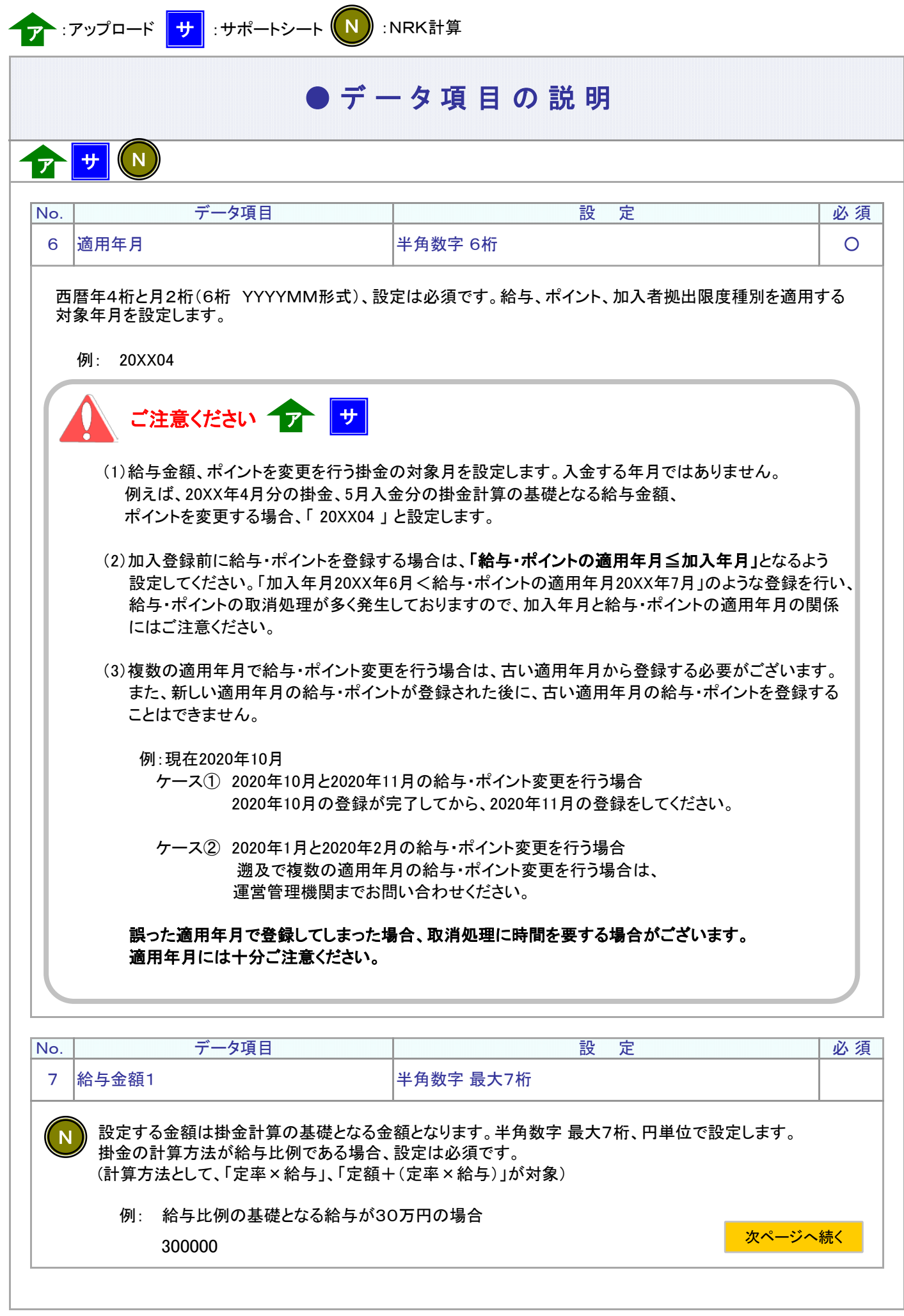

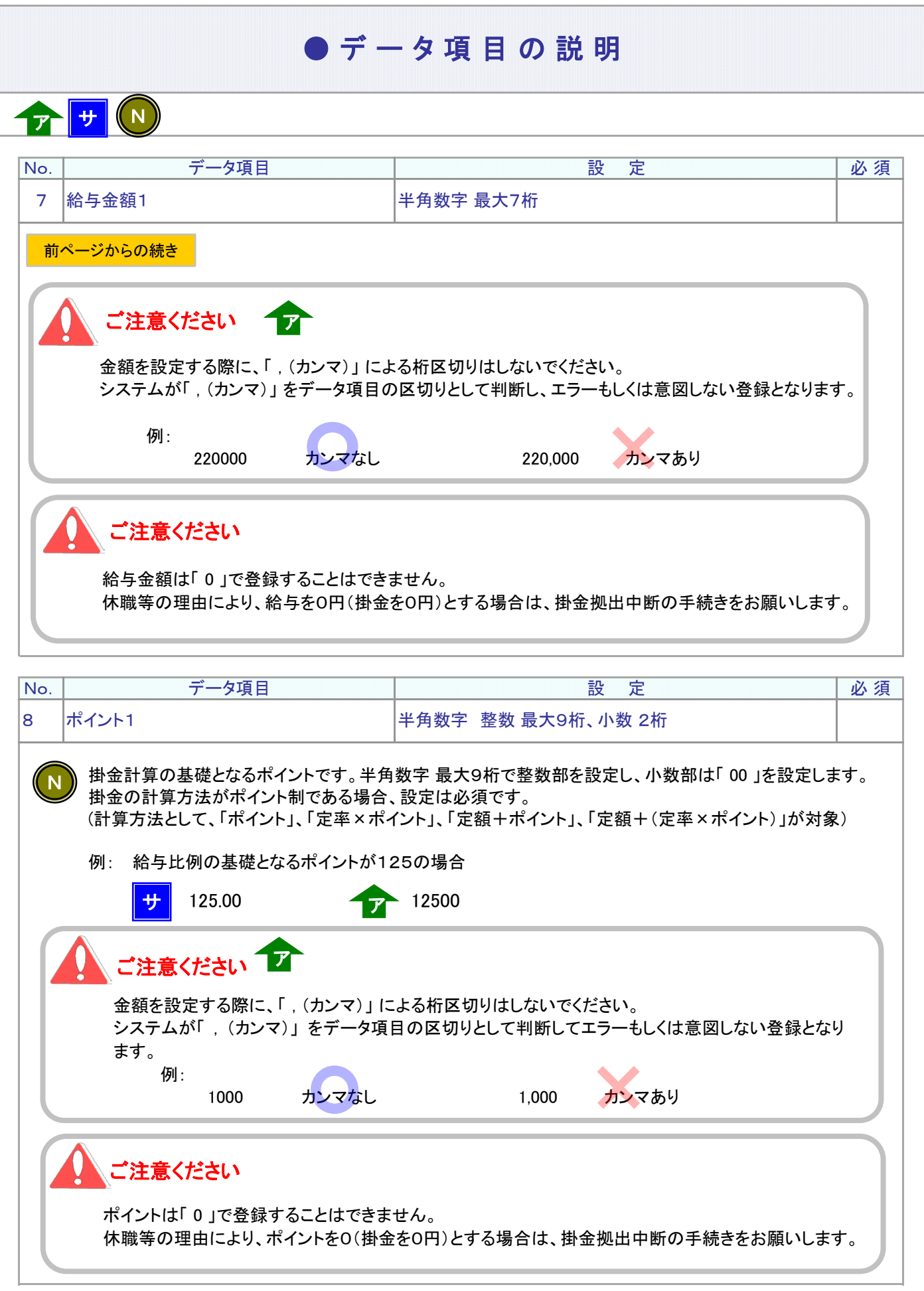

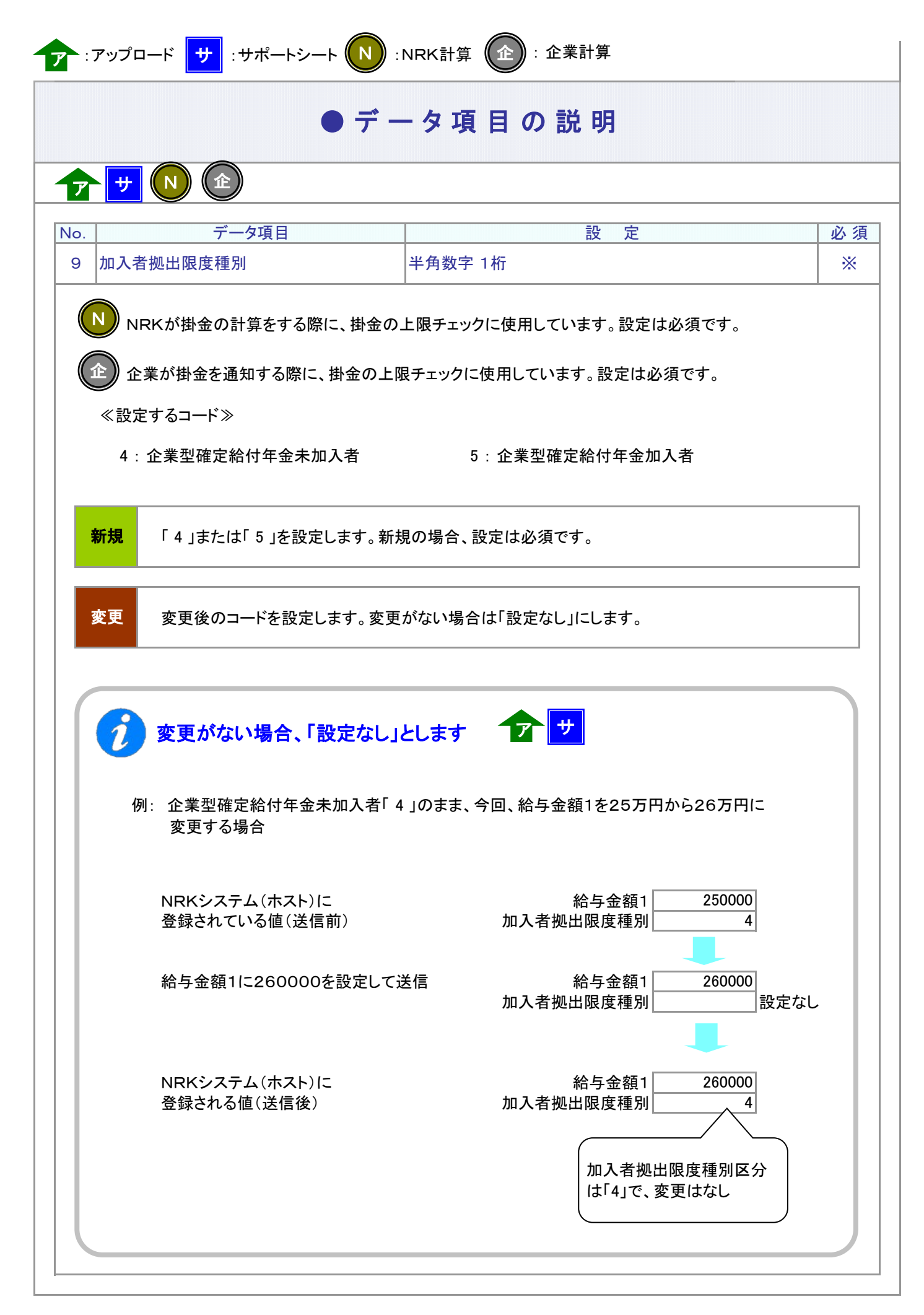

4-1-1(3)給与ポイントデータ-8

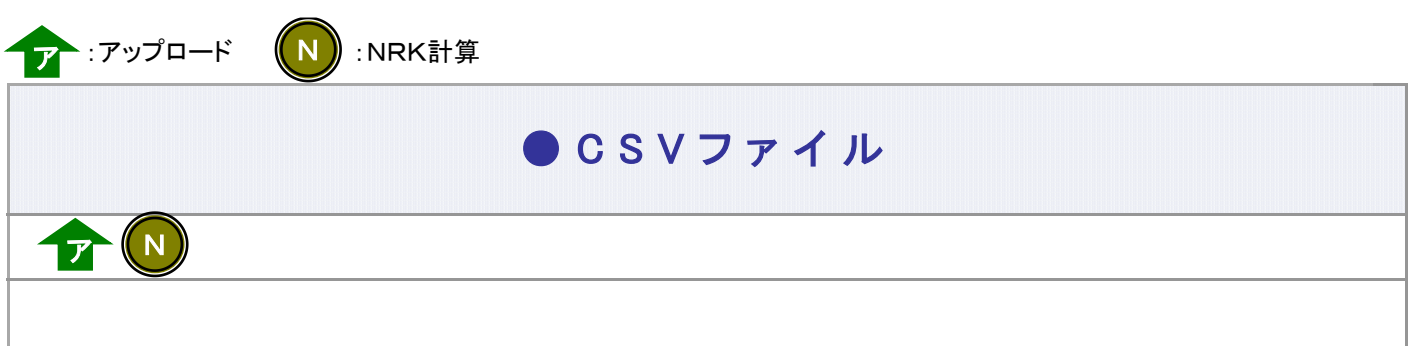

CSVファイルをサポートシートを使わず、企業で直接作成する時は、以下のルールで作成します。

#### CSVファイルの名称

ファイル名称は、半角英数字の任意で設定できます(※)。

※ Windowsの制約により、パスとファイル名称のサイズを加えて、255バイトより大きくなりますと取り込みが できません。

#### CSVファイルの構成

以下のルールでデータの設定を行います。

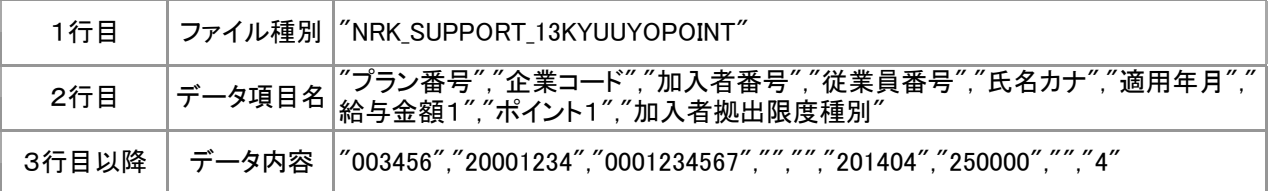

## データ項目の括り、区切り イデ

データ項目はダブルクォート( " )で括り、データ項目間はカンマ( , )で区切ります。

- ① "003456","20001234" ダブルクォートで括られており、カンマで区切られている
- ② 003456,20001234 ダブルクォートで括られていない
- ③ 003456 20001234 ダブルクォートで括られておらず、スペースで区切られている
- ④ "003456""20001234" ダブルクォートで括られてはいるが、カンマで区切られていない

※ ②、③、④のデータの設定では、アップロードされません。

≪データ作成例≫

加入者番号で作成する場合

"NRK\_SUPPORT\_13KYUUYOPOINT" "プラン番号","企業コード","加入者番号","従業員番号","氏名カナ","適用年月","給与金額1", ・・・ "003456","20001234","0001234567","","","201404","250000","","4" "003456","20001234","0001234567","","","201404","235000","","4"

4-1-1(3)給与ポイントデータ-9